# 「社内**Wiki**」とは

### 社内Wikiとは、社内の情報を体系的にまとめて情報共有を円滑にし、 ブログとして利用することで社員間のコミュニケーションを図るための機能 です。

### 1. 社内Wikiの概要

社内Wiki画面では作成した報告書に加えて、開示された社内 Wikiを確認できます。

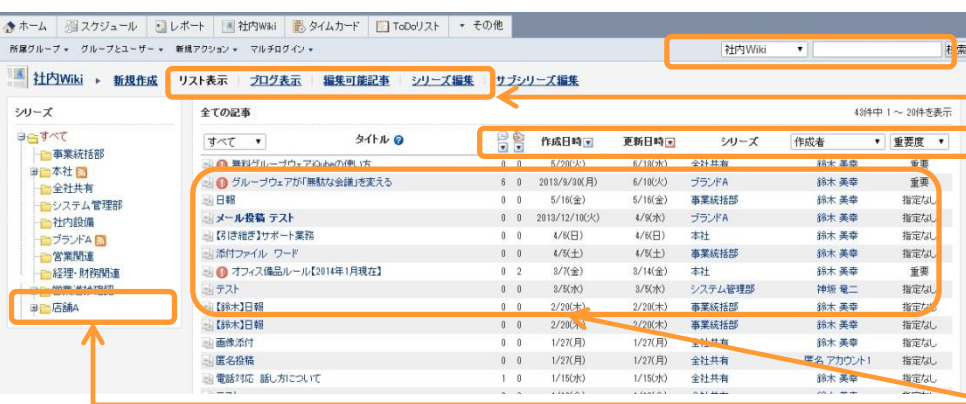

2. 社内Wikiの分類 社内Wikiは第一階層のシリーズと第二階層のサブシリーズに分類 されます。 1つのシリーズに対して複数の

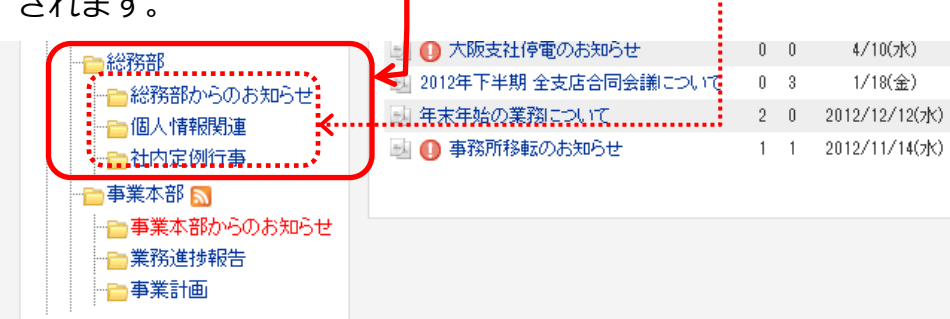

### 3. 社内Wikiの作成権限

【グループ管理者】

### グループの所属メンバーについて社内Wikiの**作成権限**の有無を 設定できます。 **インスタックス おおやす あたま あたま あたま あたま あいしゃ あたま あい** 本設定はグループ画面で行い

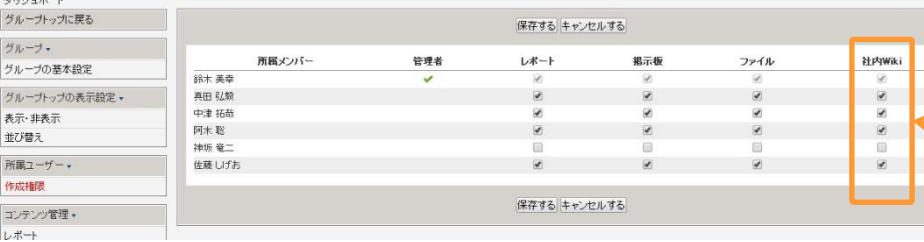

### $C$ heck 四種類の画面から簡単に一覧 表示できます。 様々な方法でソート/フィルタが 可能です。 **V** Check 作成日時 作成者 **高**goodjob数 更新日時 重要度 ■コメント数 Check にて選択したシリー ズ/サブシリーズの記事が表示 されます。 (サブシリーズを選択していてもシリー ズに表示されるのはシリーズ名です) Check サブシリーズを作成できます。 **XPickUp!** サブシリーズ配下にサブシリーズ を作成することはできません。 また、シリーズ/サブシリーズ

タイトルや全文検索が可能です。

. . . . . . . . . . . . . .

 $\blacktriangledown$  Check

ともに閲覧可能な記事が一件以上 ある場合に限り表示されます。

- 表示される場合
- リ下の理由で閲覧可能な記事がある
- ●編集可能な記事がある ●開示されて掲載期間内の記事がある

#### 表示されない場合

- リ下の理由で閲覧可能な記事がない ●記事がない
- ●記事はあるが開示対象外
- ●開示された記事はあるが掲載期間外
- 

ます。 **グループ管理者**のみ実 施できます。

...............

### **V** Check

チェックをする/外すこと でメンバーの権限を変更 できます。 ●チェックあり:権限あり ●チェックなし:権限なし

# 1.シリーズ作成【管理者】

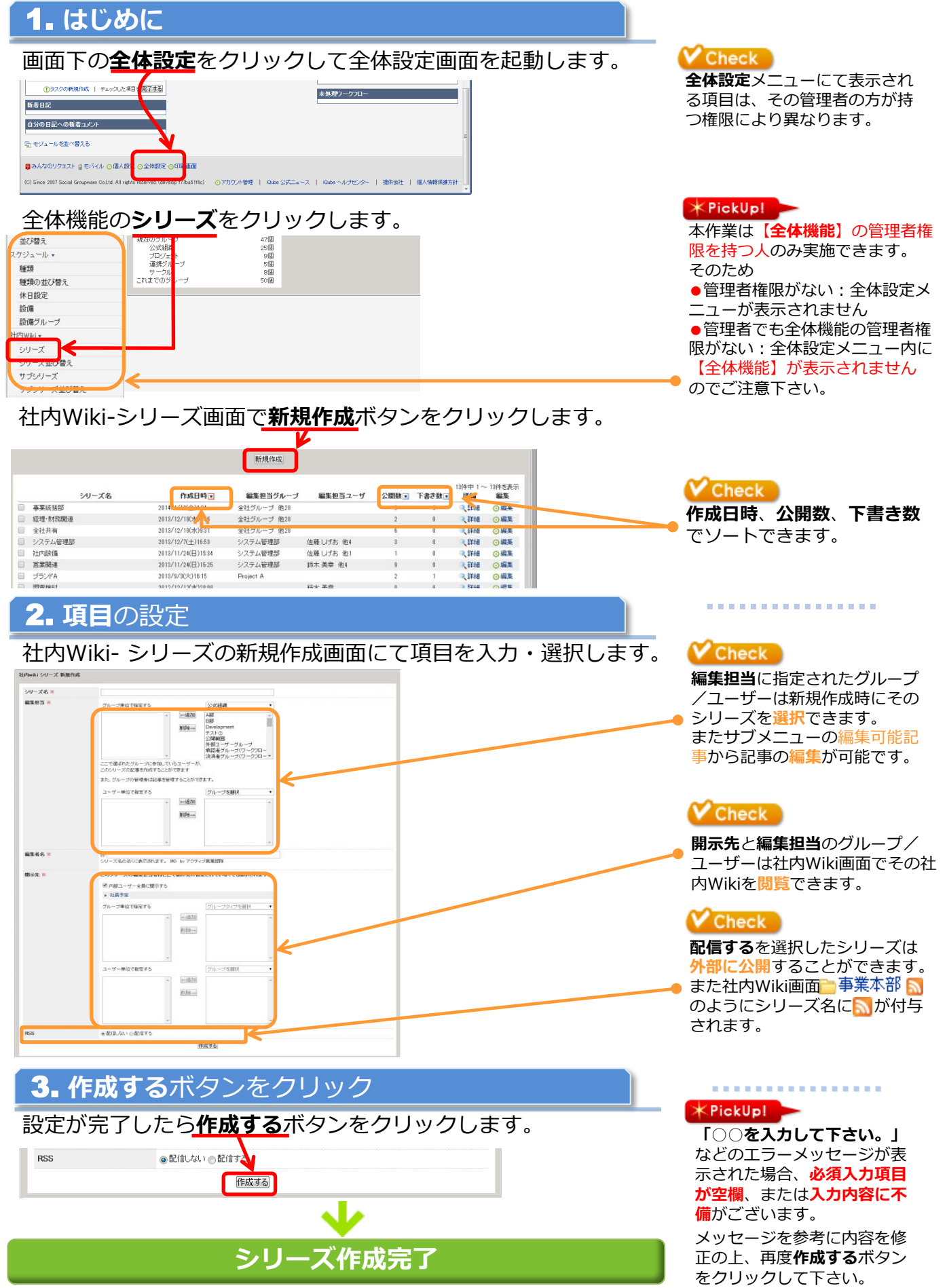

# 2. サブシリーズ作成【管理者】

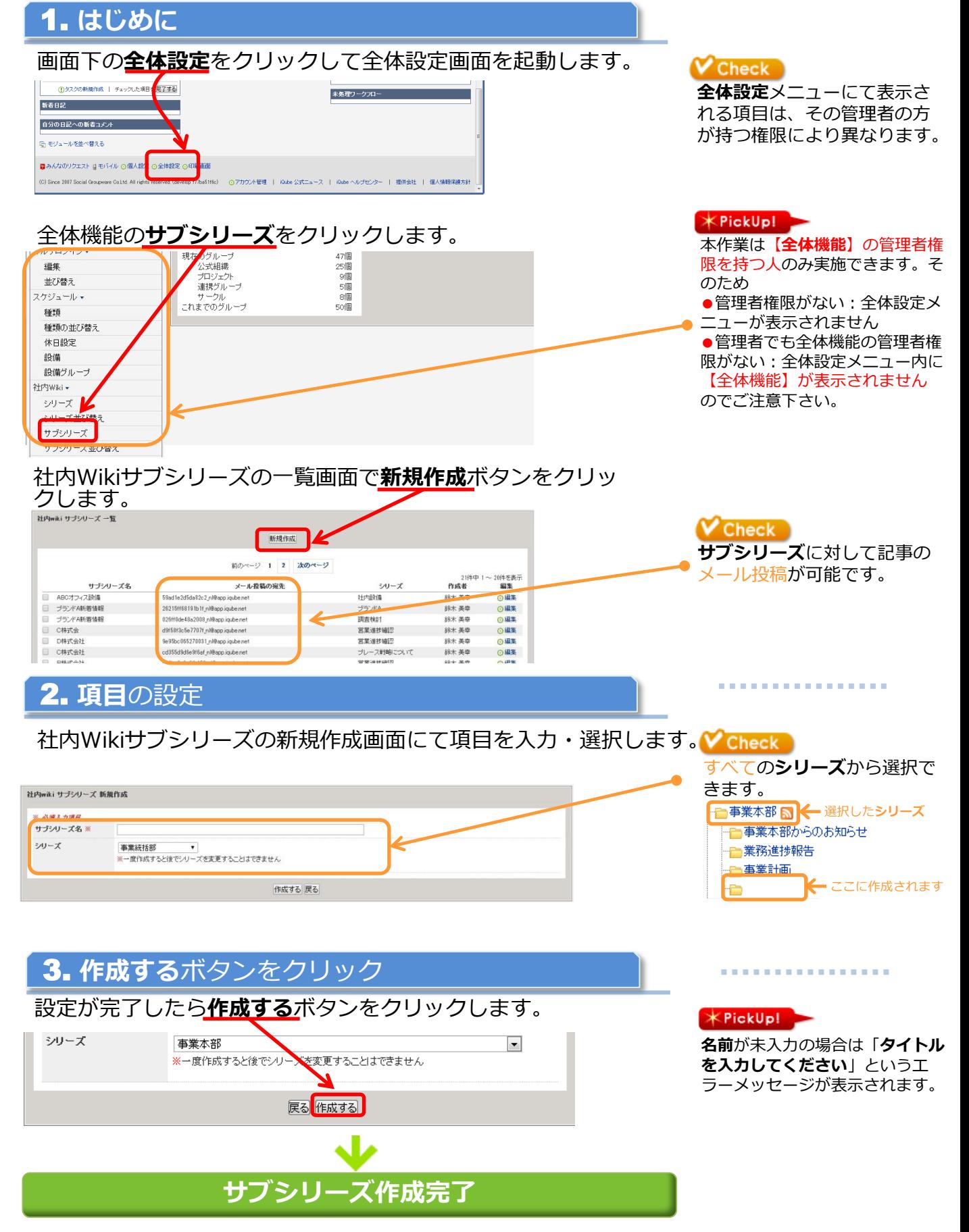

## 3.記事作成

### 1. 社内**Wiki**の新規作成画面の表示

### サブメニューの**新規作成**をクリックして社内Wikiの新規作成画

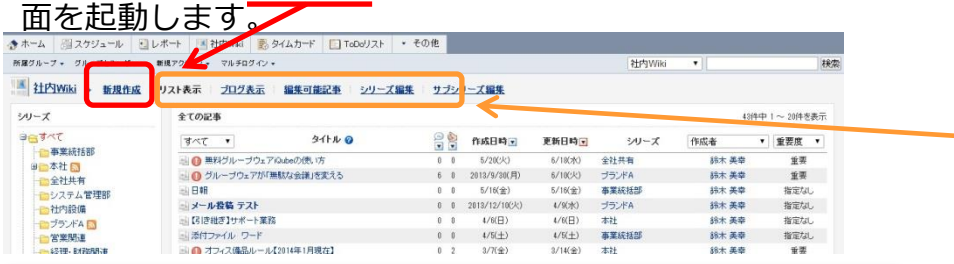

### 2. 項目の設定

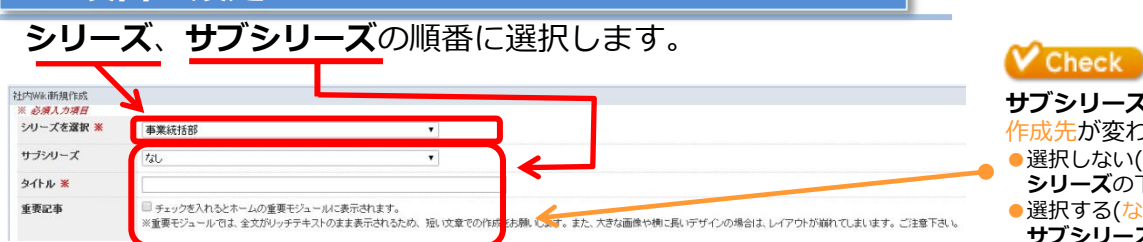

### タイトルなどの内容を入力します。

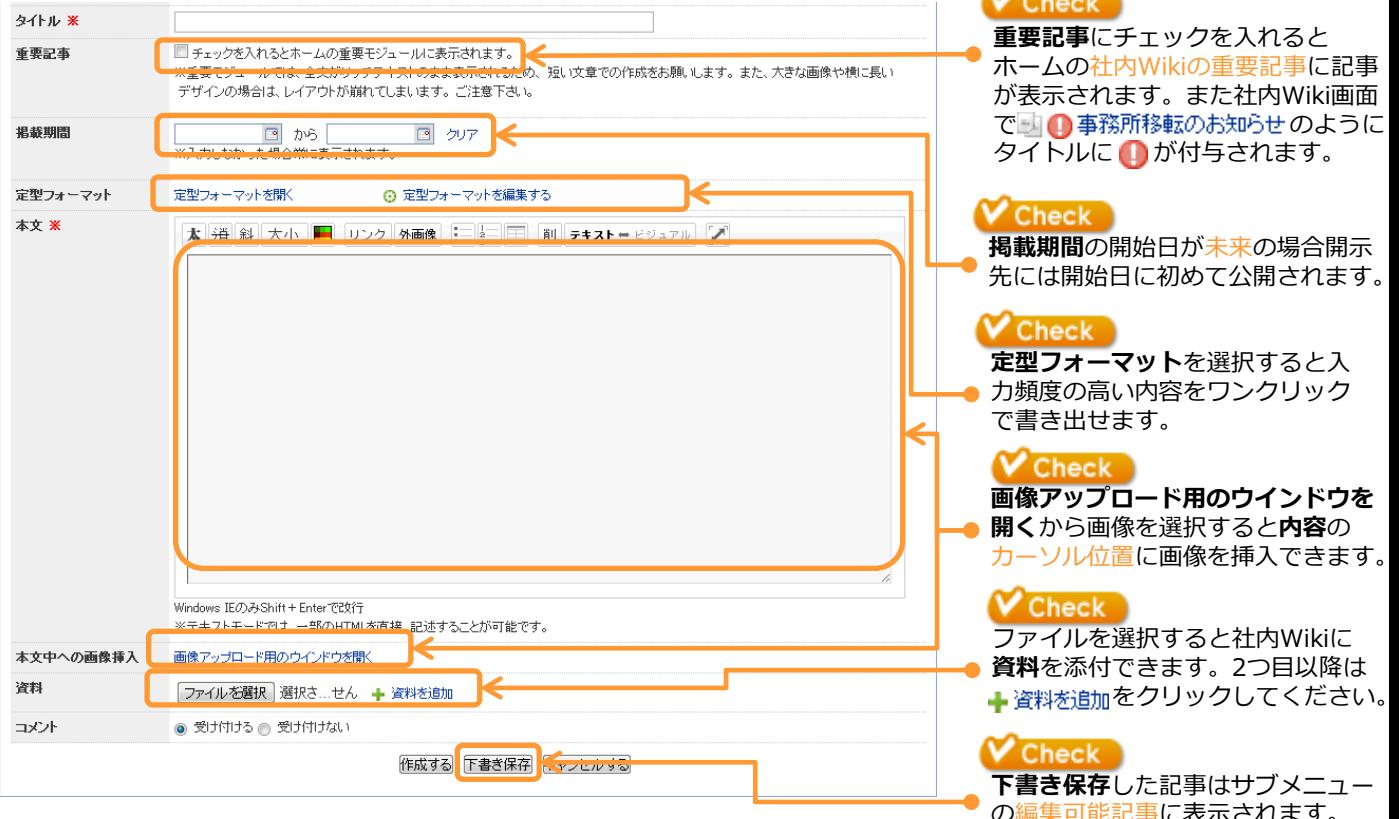

### 3. 作成するボタンをクリック

#### 設定が完了したら作成するボタンをクリックします。 咨拟 ファイルを選択 選択さ…せん 選料を追加 ● 受け付ける ● 受け付けない コメント 作成する 下書き保存 キャンセルする Φ 記事作成完了

### **V** Check

社内Wiki画面ではそれぞれ以下の 記事が表示されます。

- ●リスト表示~ボックス表示 <sub>に可能で掲載期間内の記事</sub> **開示された掲載期間内の記事**
- ●編集可能記事 編集可能で掲載期間内の記事 編集可能で掲載期間外の記事

(掲載開始前、掲載終了後ともに)

. . . . . . . . . . . . . . . . .

サブシリーズの選択により記事の 作成先が変わります。

- ●選択しない(なし): シリーズの下に作成されます。
- ●選択する(なし以外): ナブシリーズの下に作成されます。

### $\mathcal{N}$  and  $\mathcal{N}$

で■● 事務所移転のお知らせのように

先には開始日に初めて公開されます。

▲咨料を油加をクリックしてください。

り脂記事に衣示され

#### ................ **KPickUp!**

「○○を入力して下さい。」 などのエラーメッセージが表 示された場合、必須入力項目 が空欄、または入力内容に不 **備**がございます。 メッセージを参考に内容を修 正の上、再度作成するボタン をクリックして下さい。